## **GETTING STARTED**

Insert CD, then choose Install NI-488.2 Software for Windows.

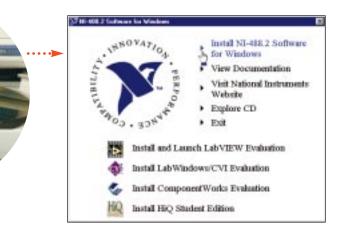

## Shut down, then power off computer.

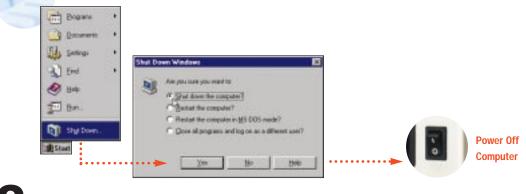

Install hardware\*, then power on computer.

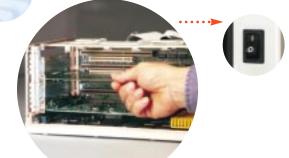

\* For Help installing your hardware, refer to the GPIB Hardware Guide (available on the CD through View Documentation).

(Continued)

Power On

Computer

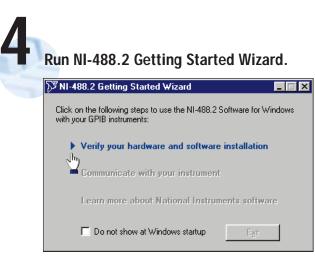

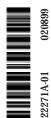

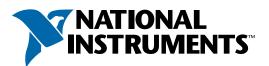

## www.natinst.com/support/

## support@natinst.com

Tel: (512) 795-8248 • Fax: (512) 683-5678 Fax-on demand: (512) 418-1111 • ftp.natinst.com